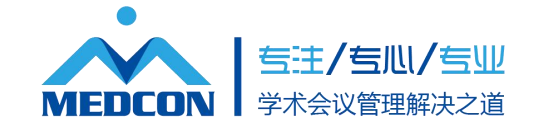

# 钉钉会议 录课 使用说明

## 第一步: 打开浏览器 搜索钉钉会议 认准官方的标识

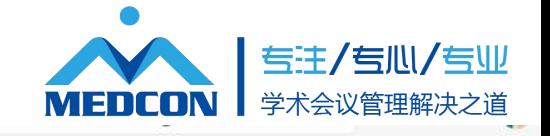

 $\bigcirc$ 

设置

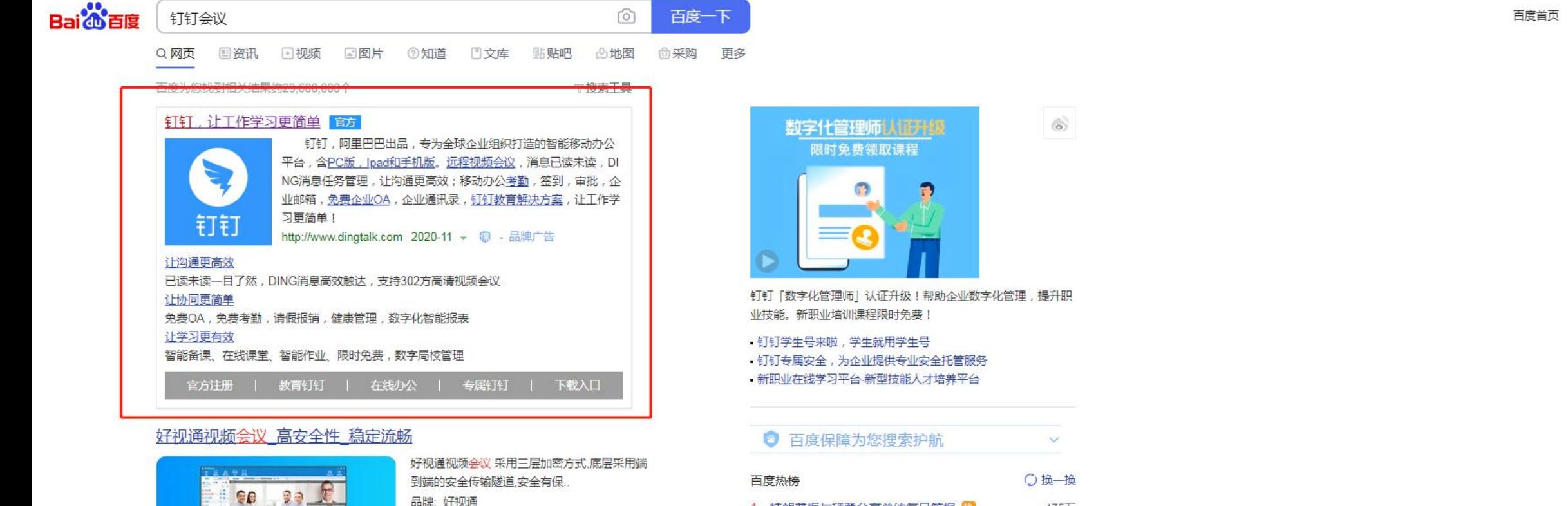

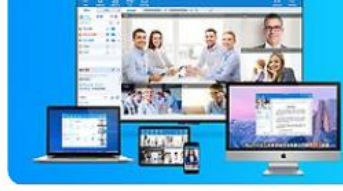

品牌:好视通 产品: 视频会议系统 详情: 视频会议软件报价 解决方案: 视频会议解决方案

tg.hst.com 2020-11 ● ● 评价 广告

#### 在线办公 跨企业在线沟通 腾讯会议免费开放 在.. 各會

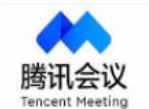

腾讯会议-科技向善,协作无间,腾讯会议助力企业异地办公,跨企业在线沟 通.腾讯会议限时

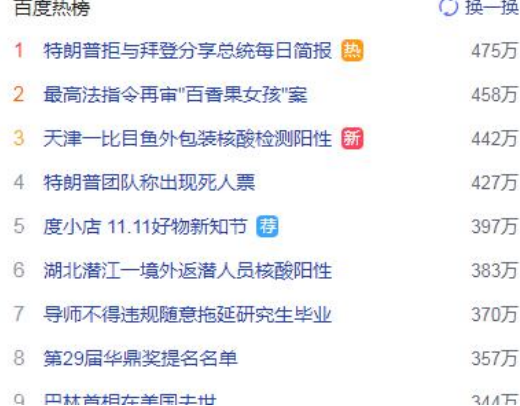

第二步: 选择下载 根据自己系统进行下载

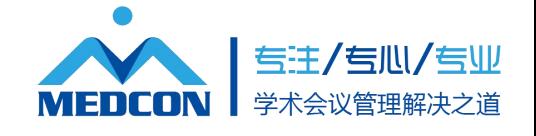

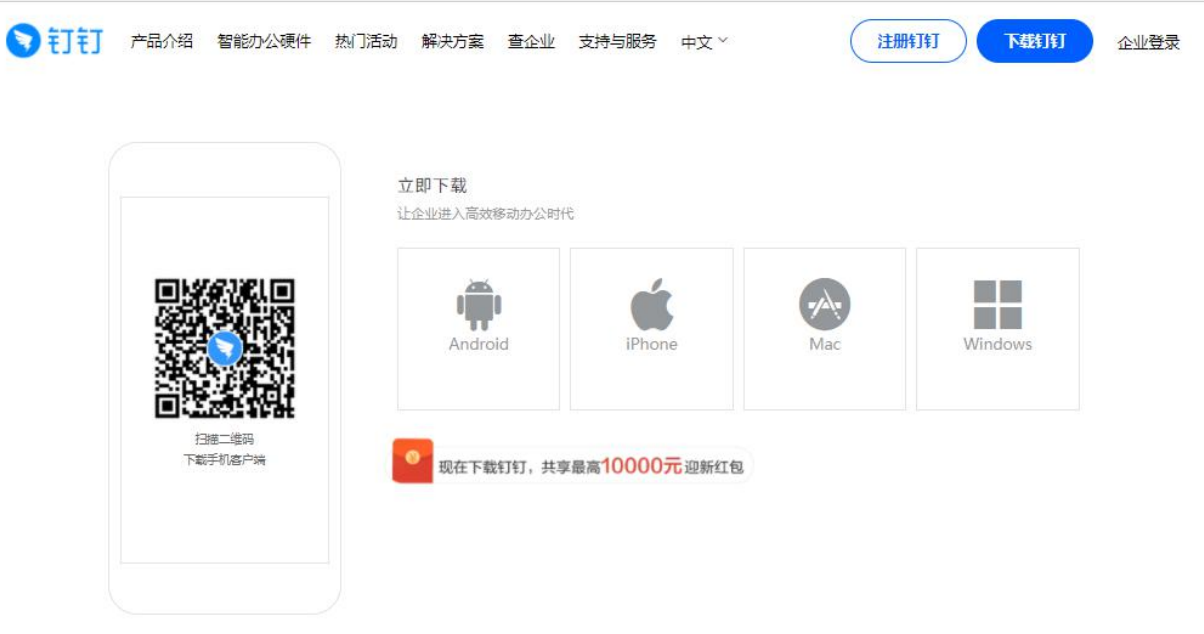

## Windos 下载地址:

https://dtapp-pub.dingtalk.com/dingtalk-desktop/win\_installer/Release/DingTalk\_v5.1.33.13.exe

MAC 下载地址:

https://dtapp-pub.dingtalk.com/dingtalk-desktop/mac\_dmg/Release/DingTalk\_v5.1.33.6.dmg

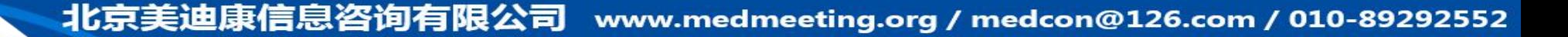

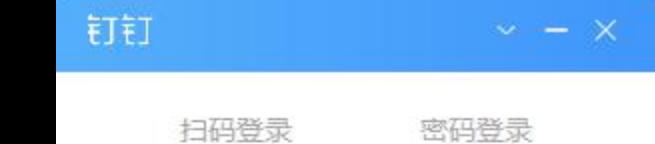

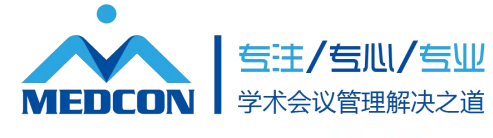

第一步: 安装完成后登录  $+86$   $+1571$  $\Theta$ ...... 自动登录 忘记密码 新用户注册 阿里国际站帐号登录

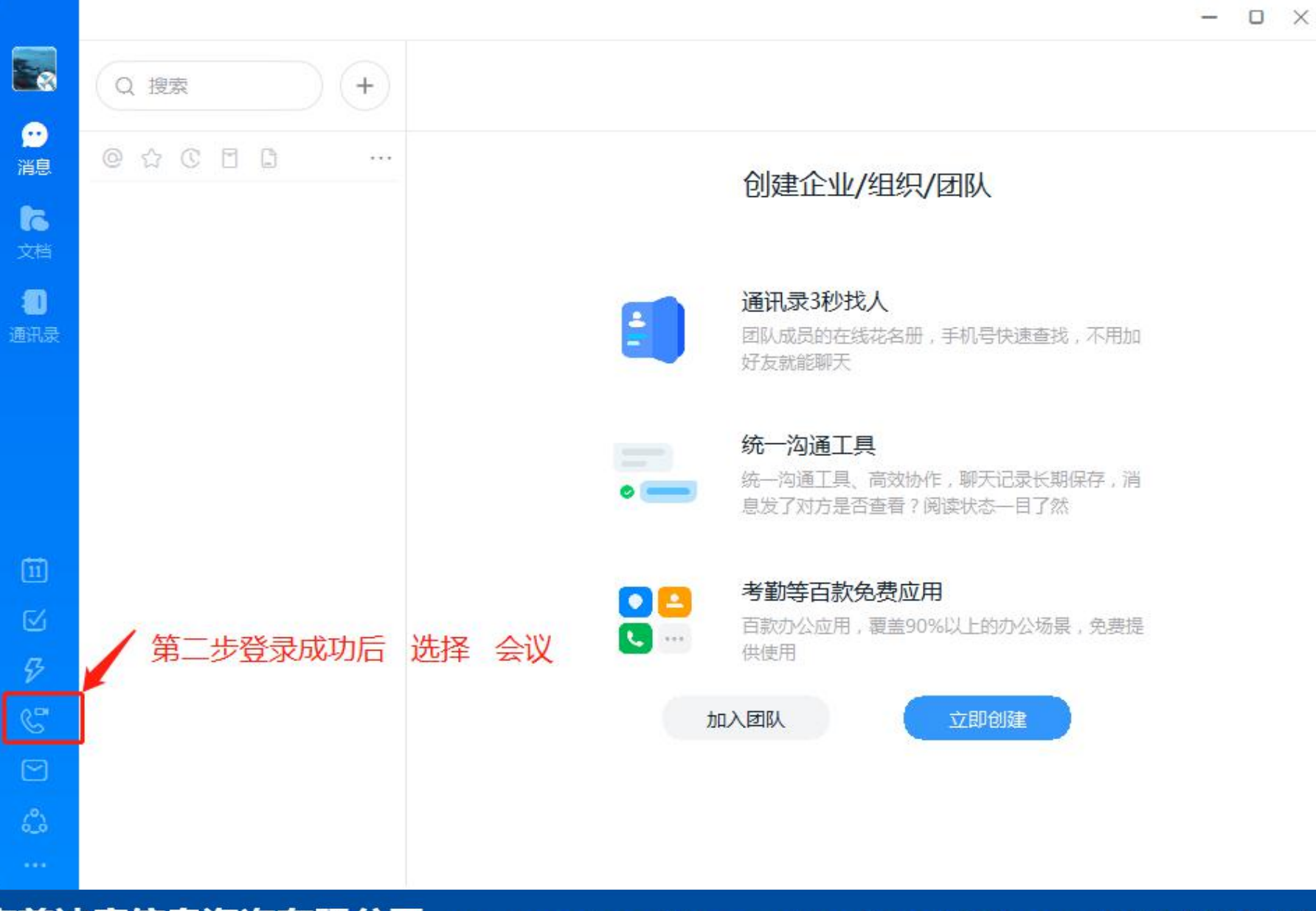

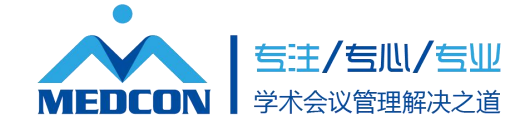

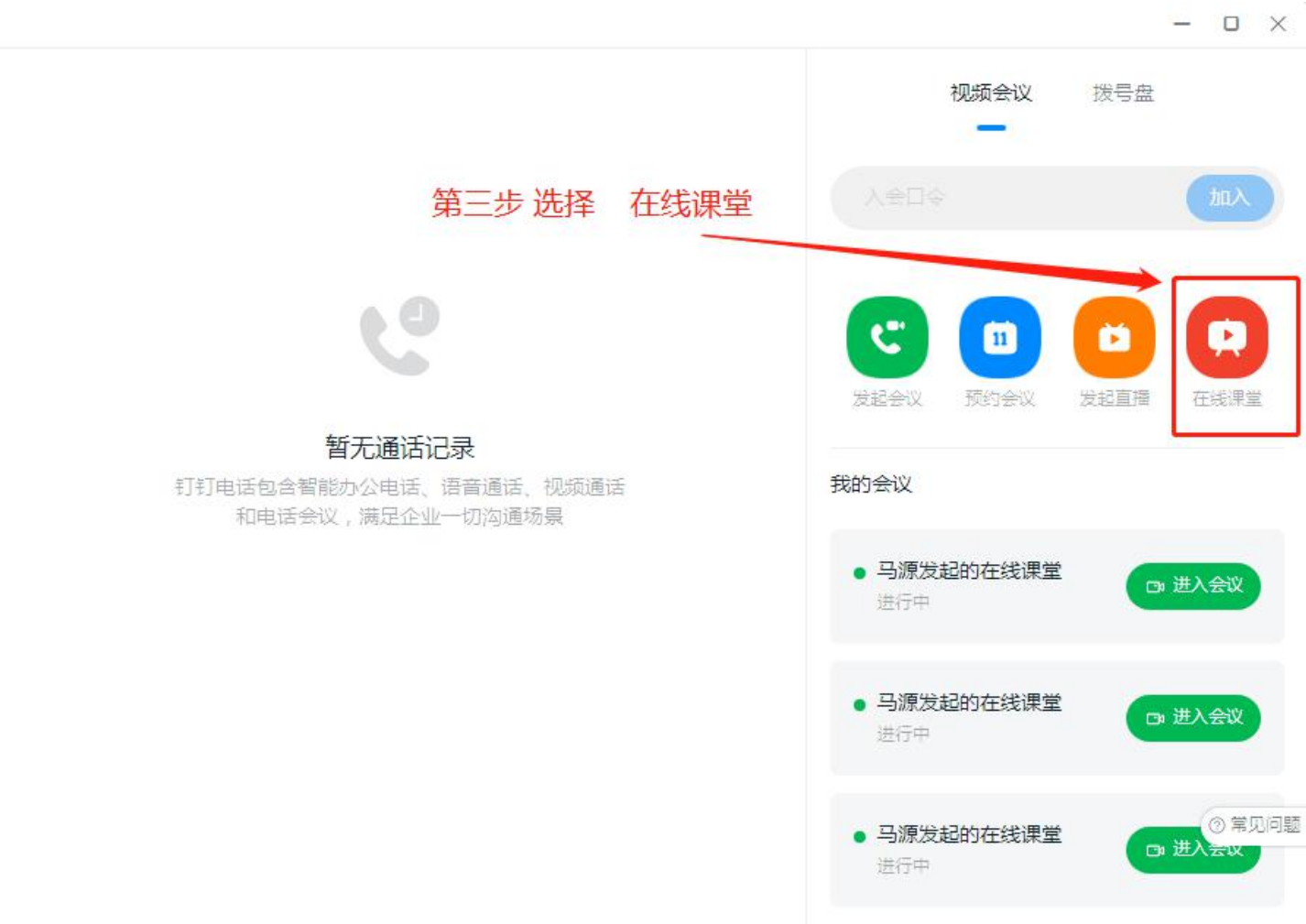

 $\Box$ 

 $\bullet$ 消息

**I** 文档

 $\bullet$ 通讯录

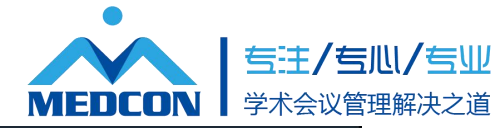

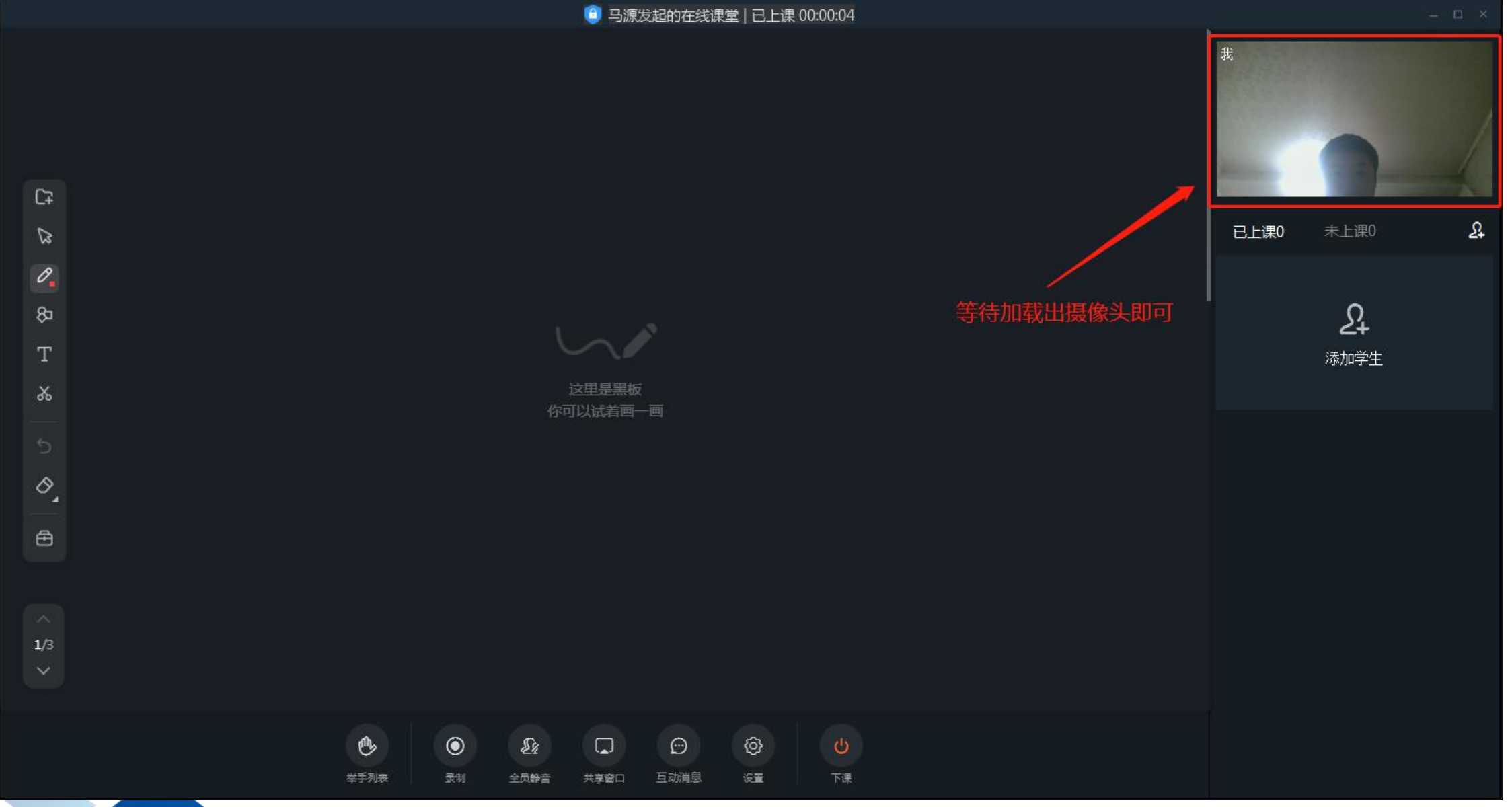

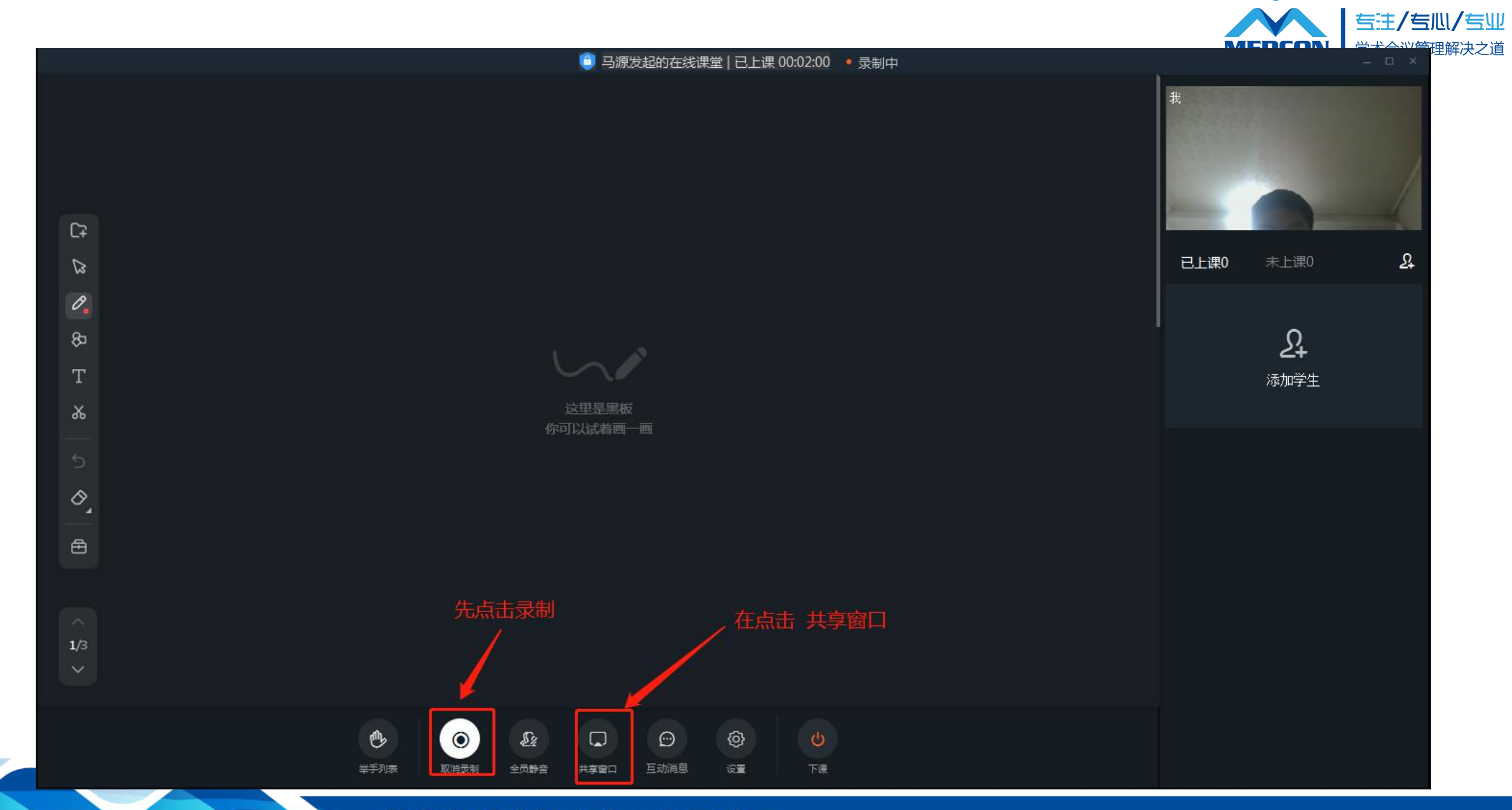

 $\bullet$ 

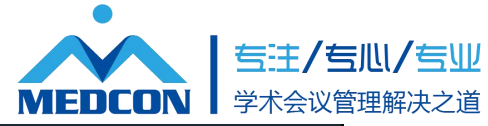

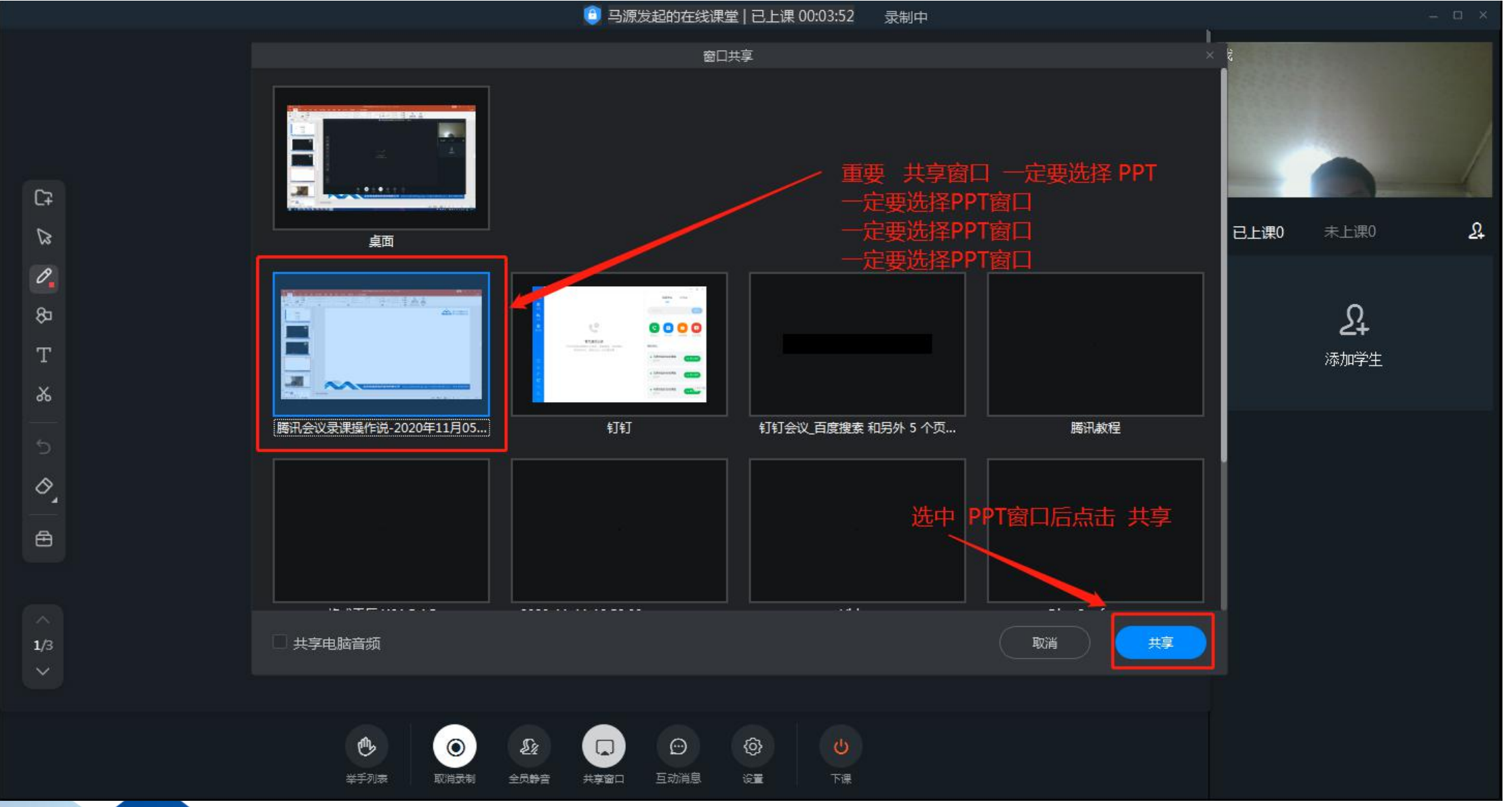

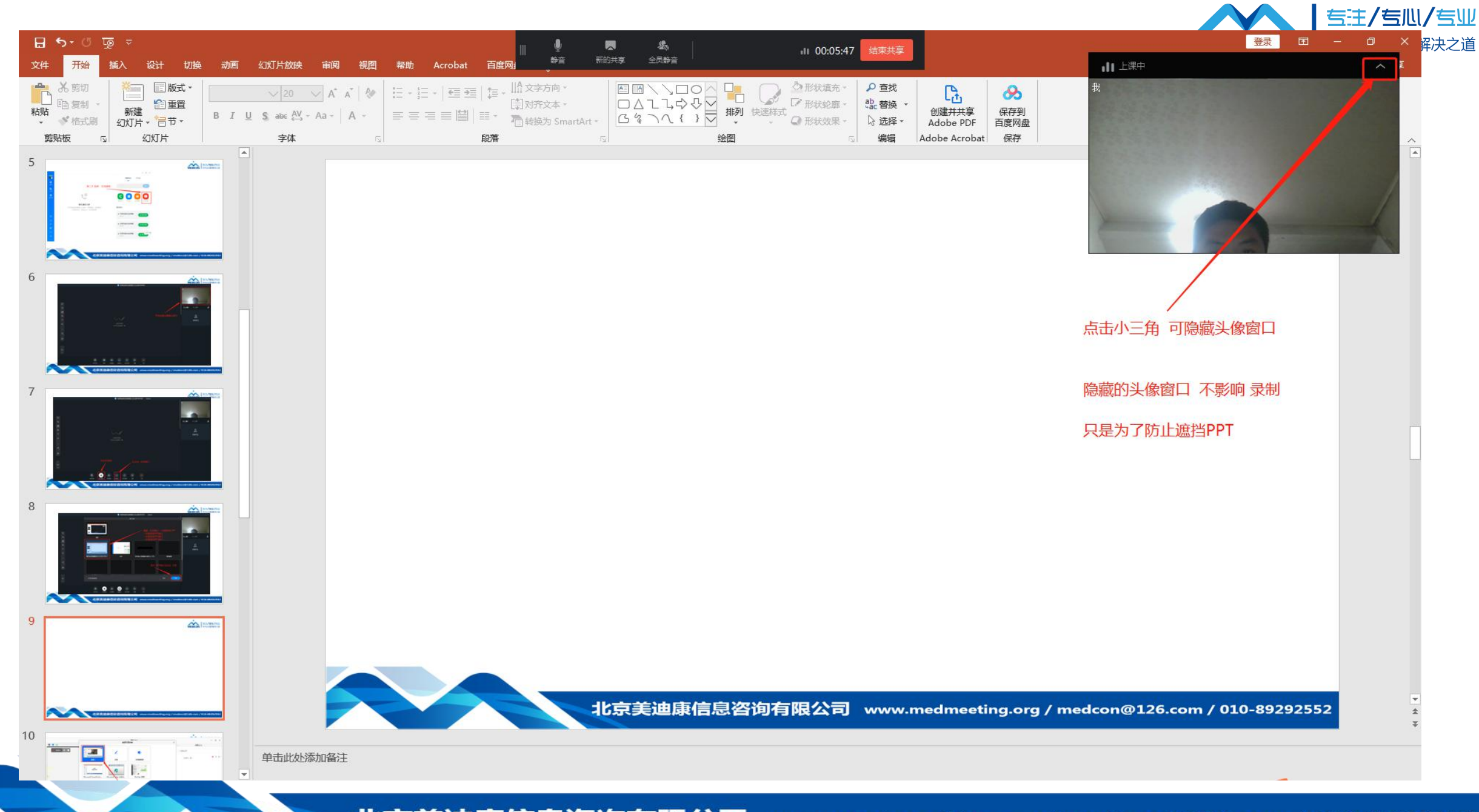

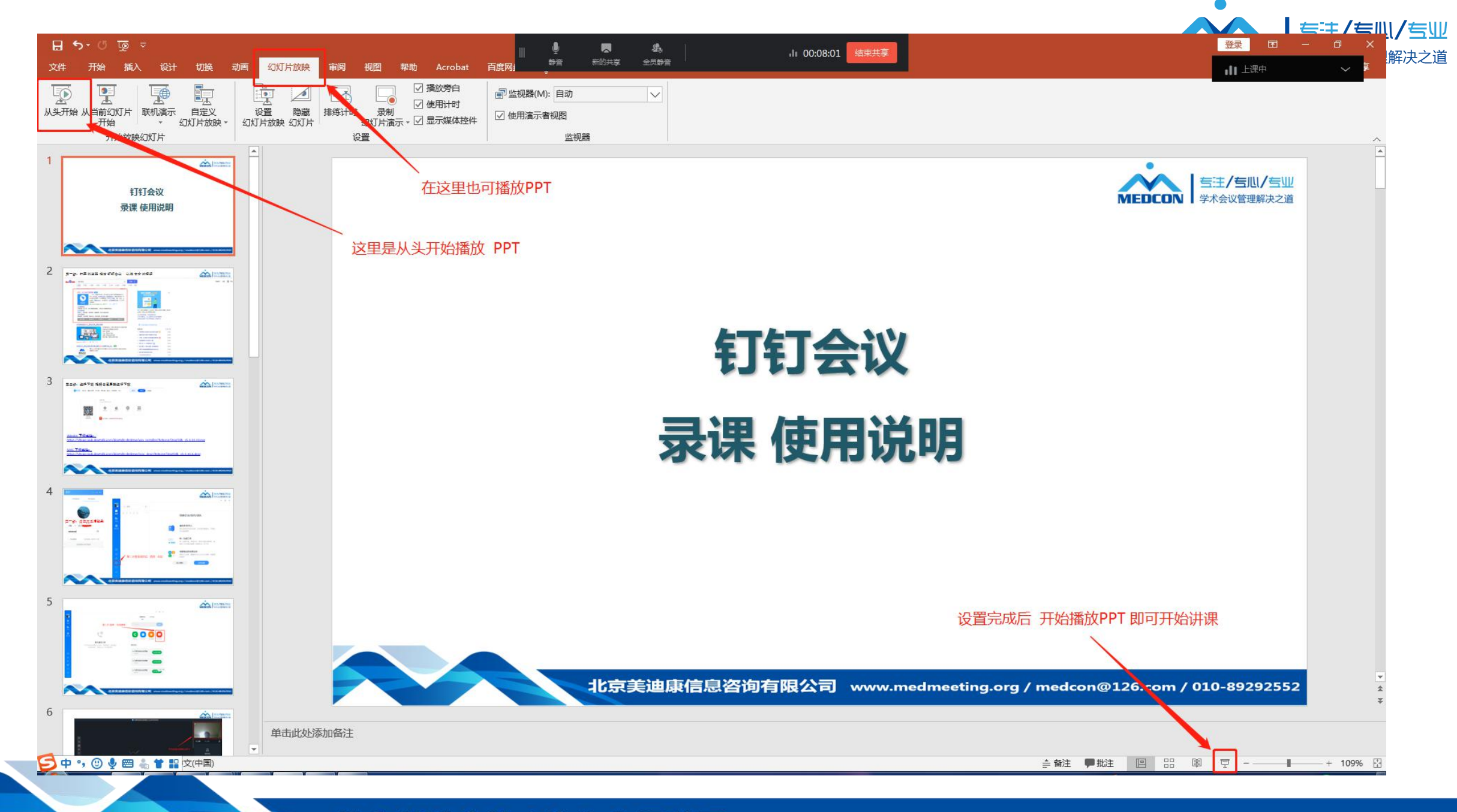

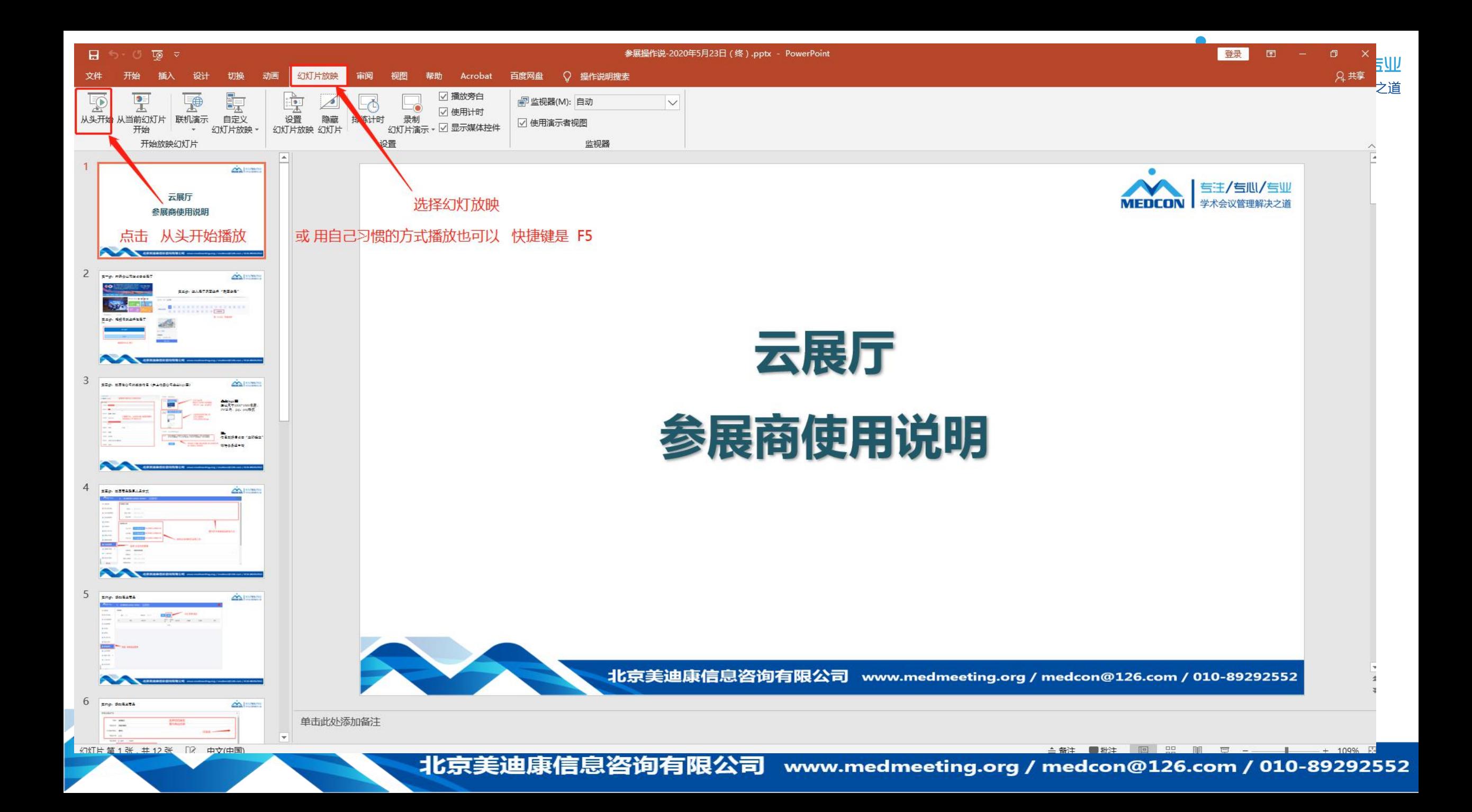

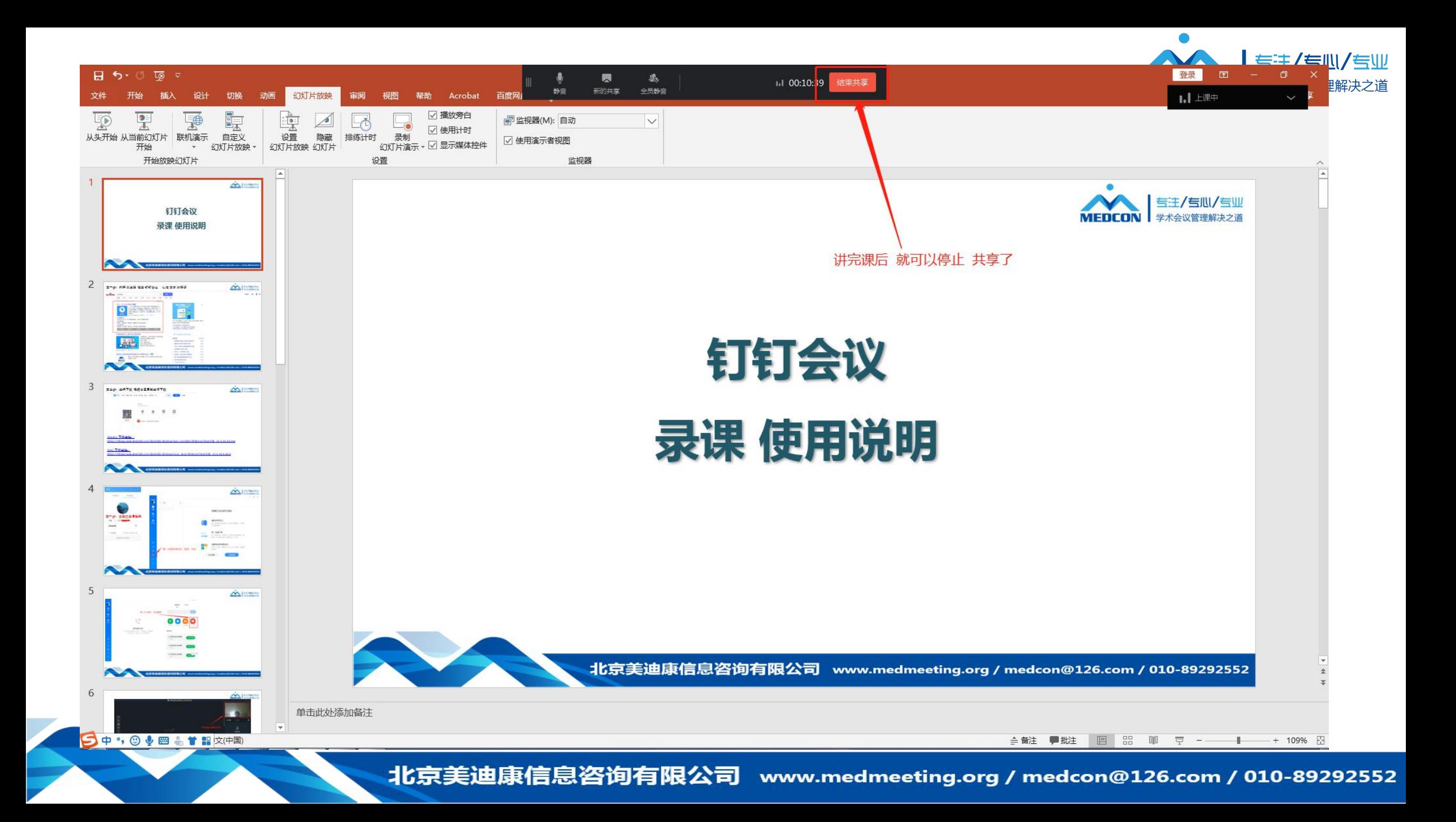

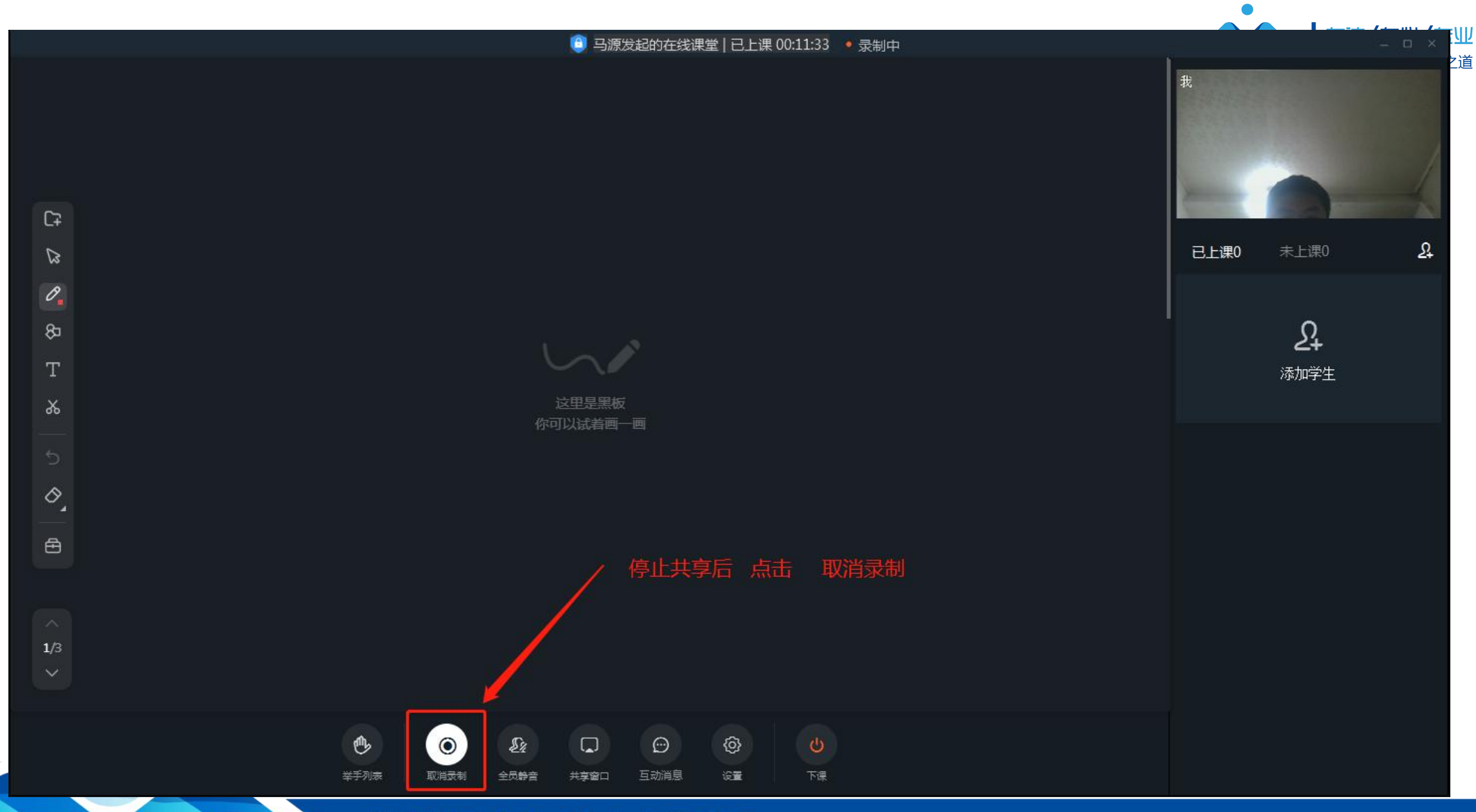

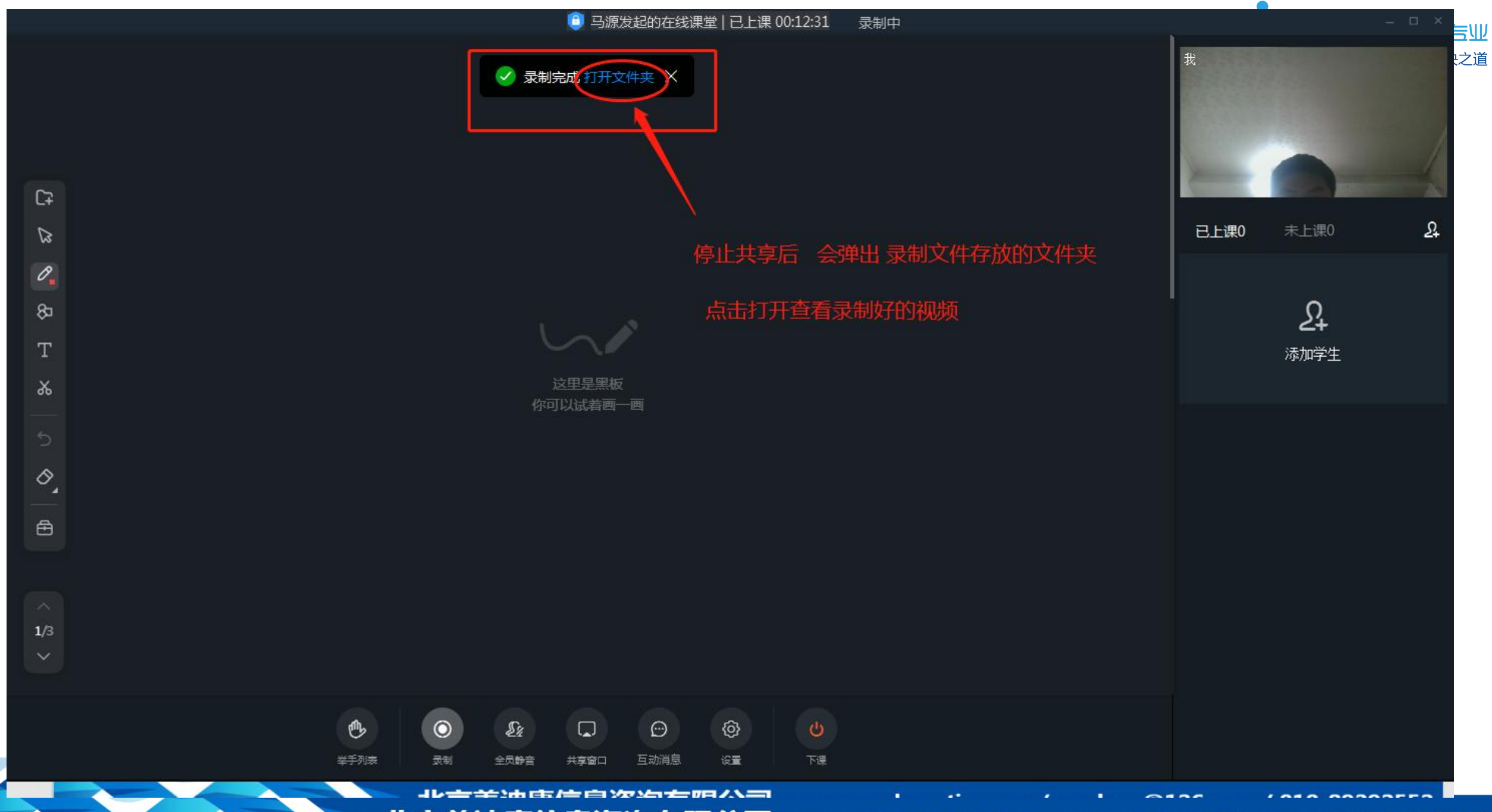

北京美迪康信息咨询有限公司

www.medmeeting.org / medcon@126.com / 010-89292552

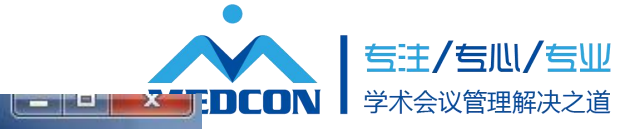

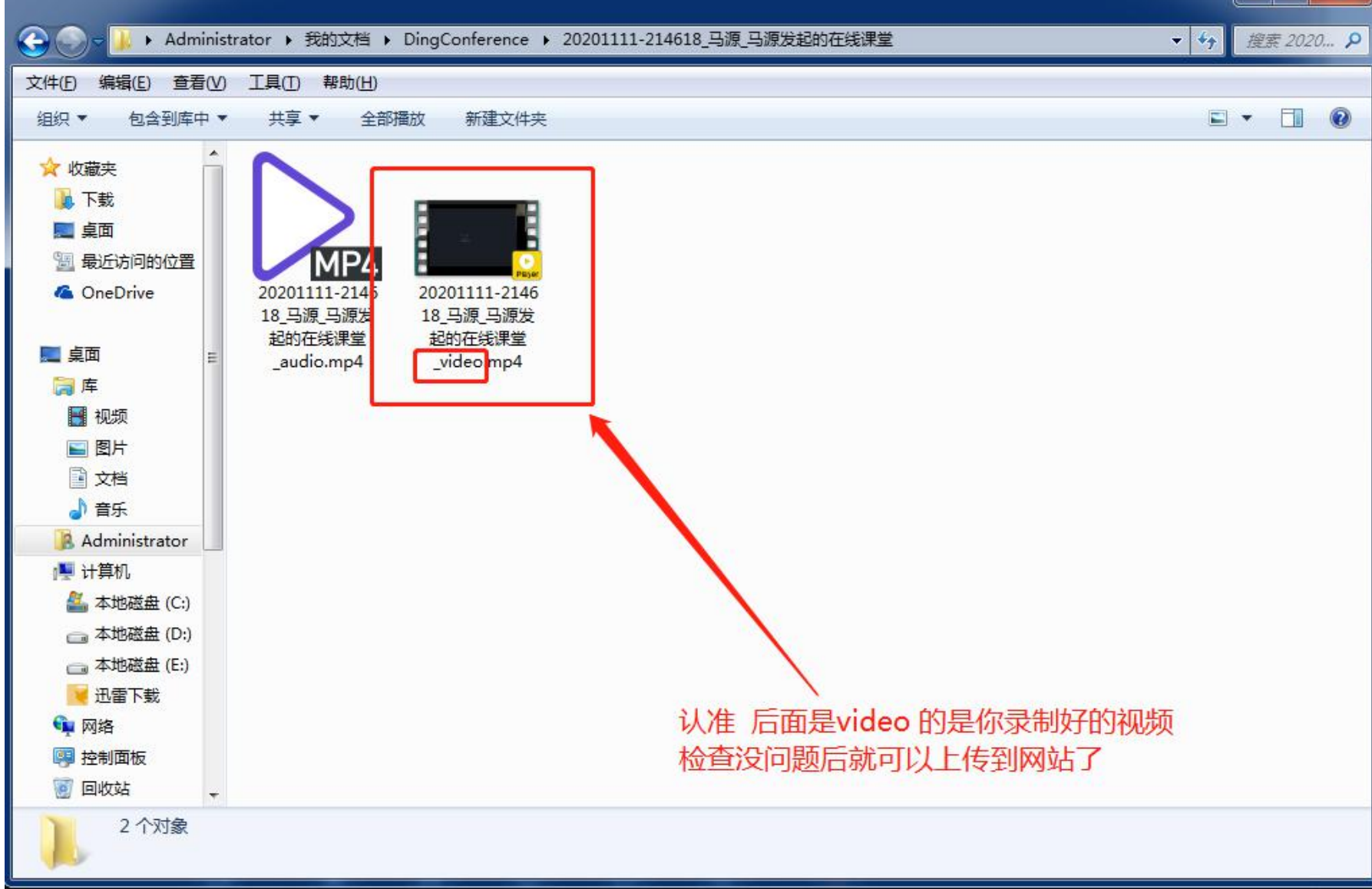

△ WCBIP2020 | 第 21 届世界支气管 × 十

 $\leftarrow$   $\rightarrow$  0  $\Omega$ ① 不安全 | https://wcbip2020.sciconf.cn/cn/web/index

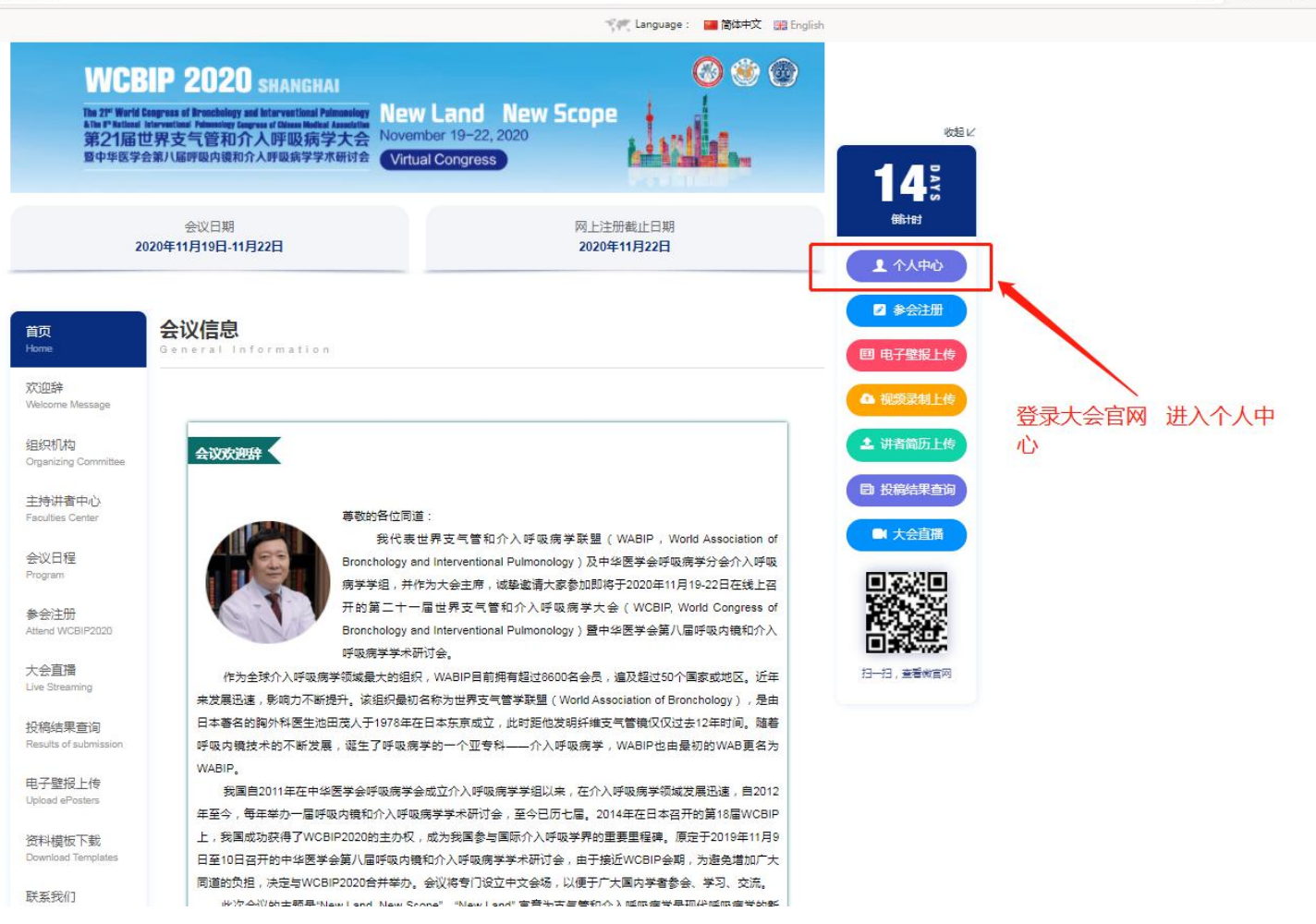

 $\blacksquare$ 

☆ ☆ ●

 $\bullet$ 

WEDCON

专注/专心/专业

学术会议管理解决之道

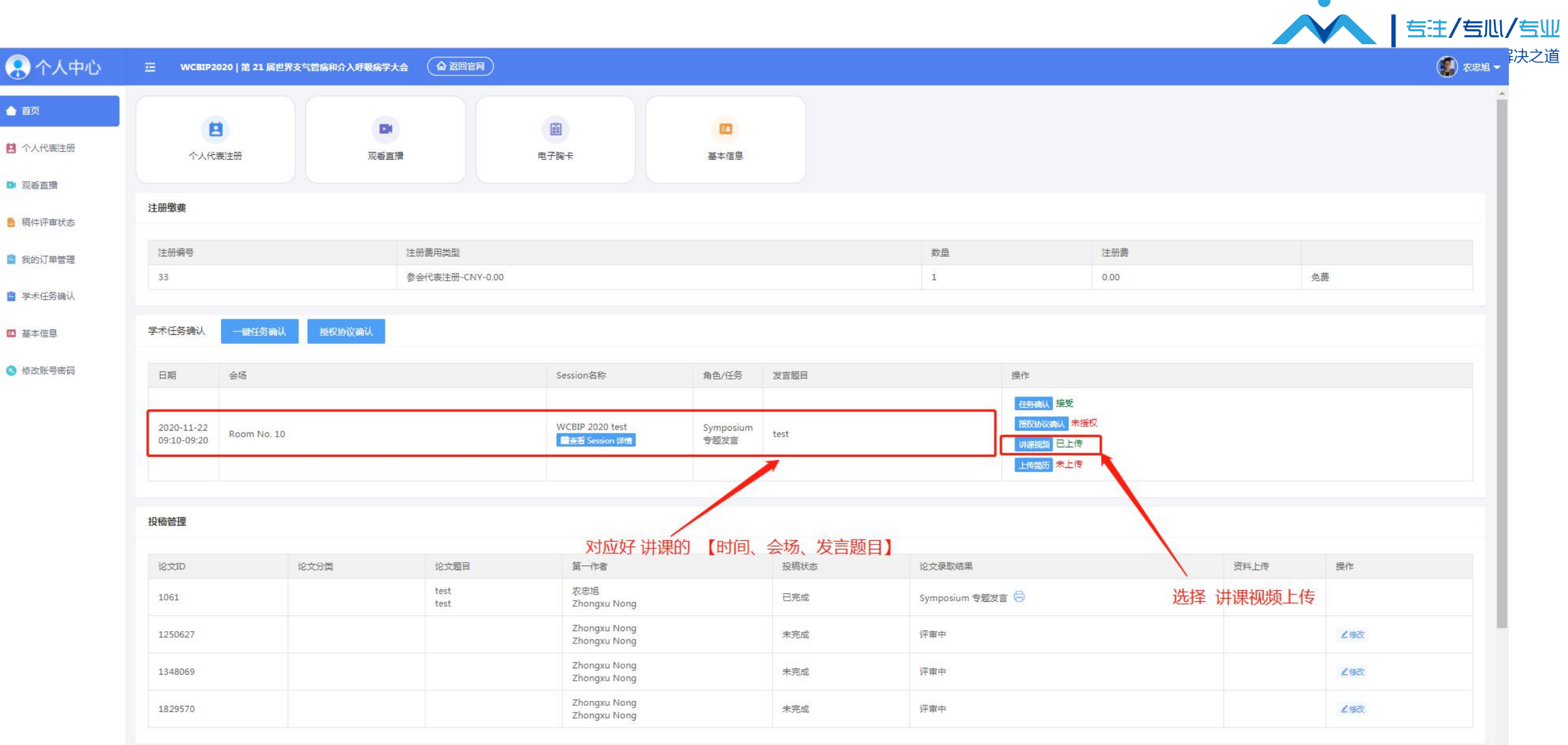

 $\bullet$ 

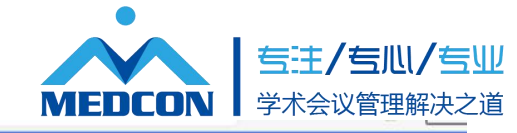

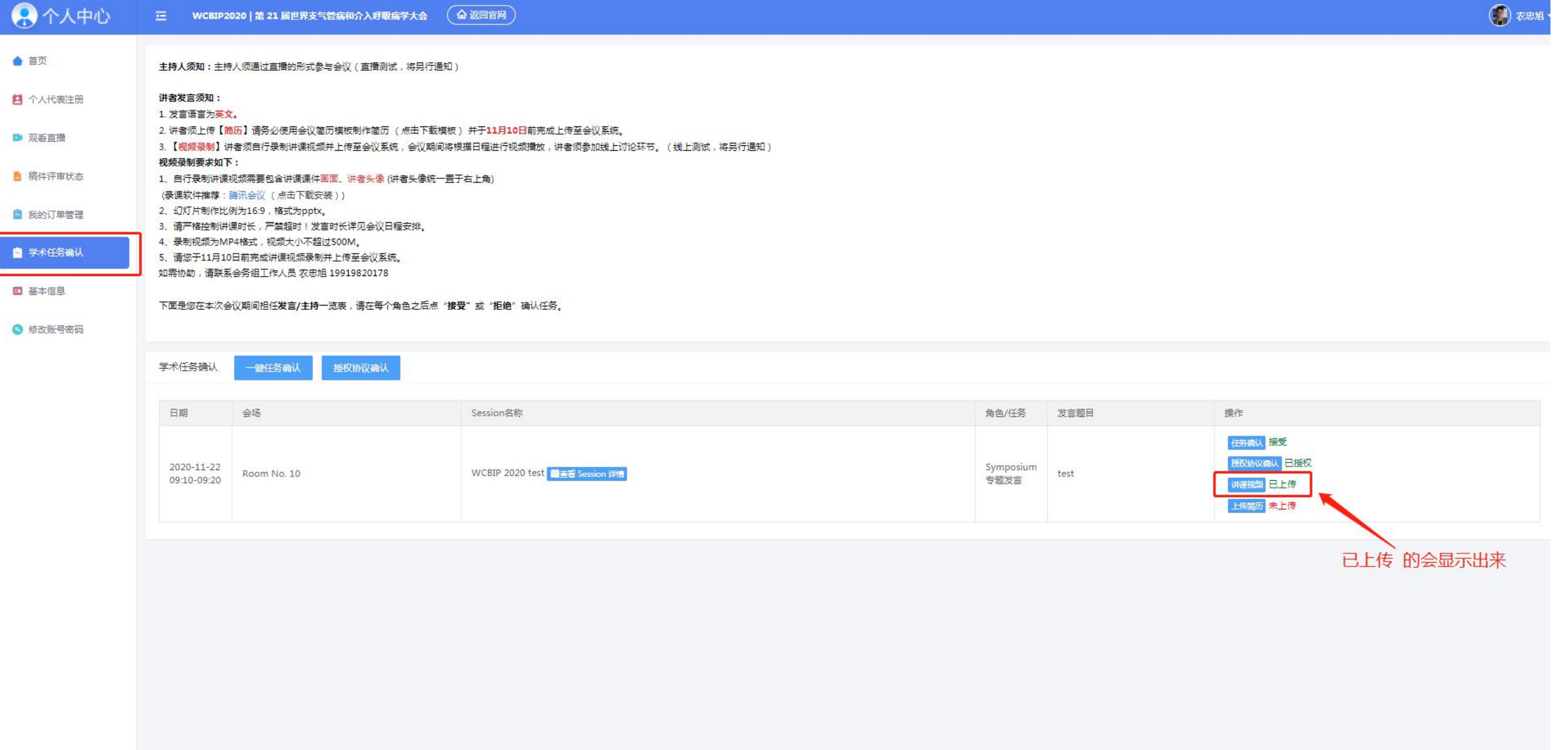